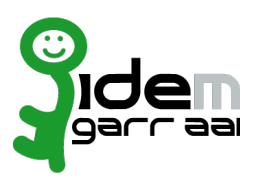

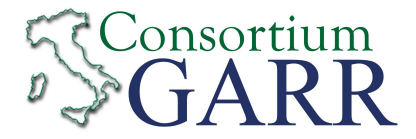

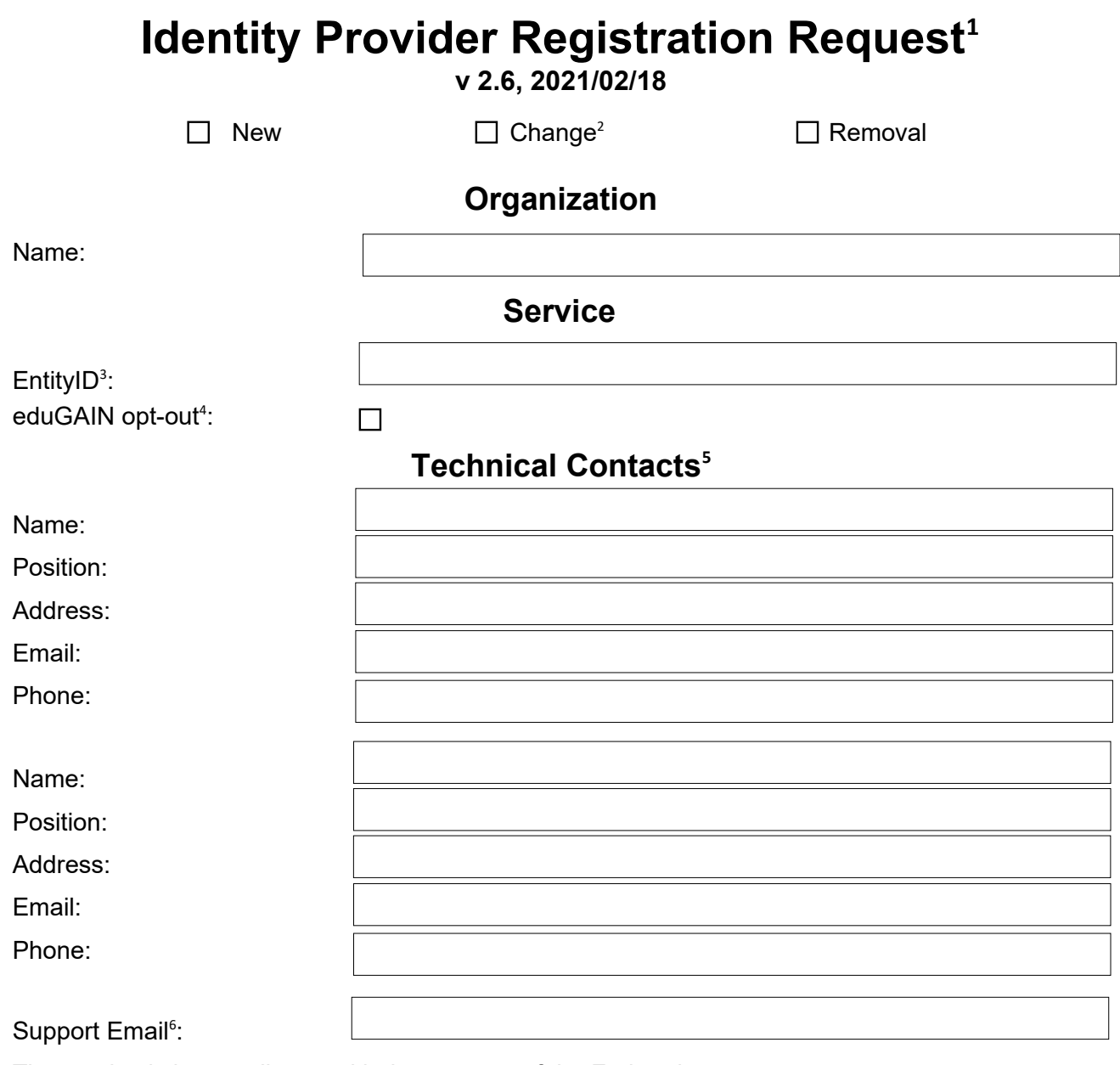

The service is in compliance with the purpose of the Federation.

Applicant's digital signature<sup>[7](#page-0-6)</sup>

<span id="page-0-0"></span>1 The form can be filled in Italian or in English. Please send to: [idem-help@garr.it](mailto:idem-help@garr.it) NOTE: if this is the first service registration you must also fill the form for joining the Federation as a Member or as a Partner. **The procedure should be carried out only by email, it is not required to submit any hard copy.**

<span id="page-0-1"></span><sup>2</sup> If you tick "Change", please fill only in the fields you want to change; leave others blank

<span id="page-0-2"></span><sup>3</sup> Unique identifier which identifies each Service in IDEM Federation - Mandatory

<span id="page-0-3"></span><sup>4</sup> By default when you register the IDP in IDEM Federation, your IDP will automatically be registered also in eduGAIN interfederation. eduGAIN opt-out means you explicitly require that your service be excluded from eduGAIN metadata.

<span id="page-0-4"></span><sup>5</sup> At least one is required.

<span id="page-0-5"></span><sup>6</sup> Email address operating also during the absence of the Technical Contact.

<span id="page-0-6"></span><sup>7</sup> Please sign the document with **the digital signature** of the "Referente Organizzativo" or of the Organization's Legal Representative In case of a "change request", a signature of the technical contact person or of the Technical Representative is sufficient.